# Instrukcja obsługi<br>MS-Teams - dydaktycy -

60 Q

w

Ô

Szisza Szkola Finansów i Prawa

WWW.wsfip.edu.pl

Bielsko-Biala

## Spis treści

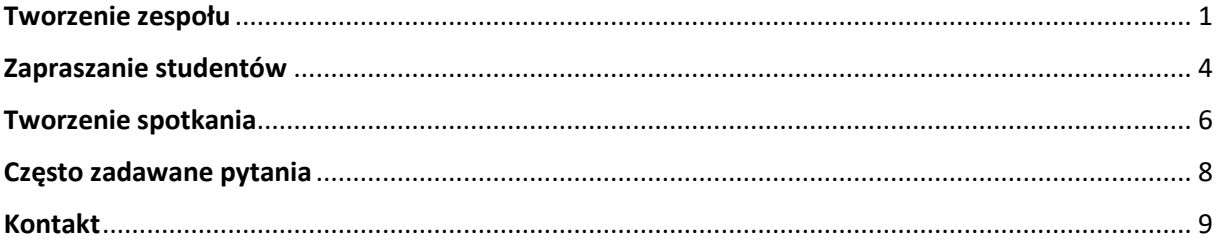

## <span id="page-2-0"></span>Tworzenie zespołu

- Po uruchomieniu aplikacji przechodzimy do zakładki zespół (1) a następnie wybieramy opcję "Dołącz do zespołu lub utwórz nowy"(2).

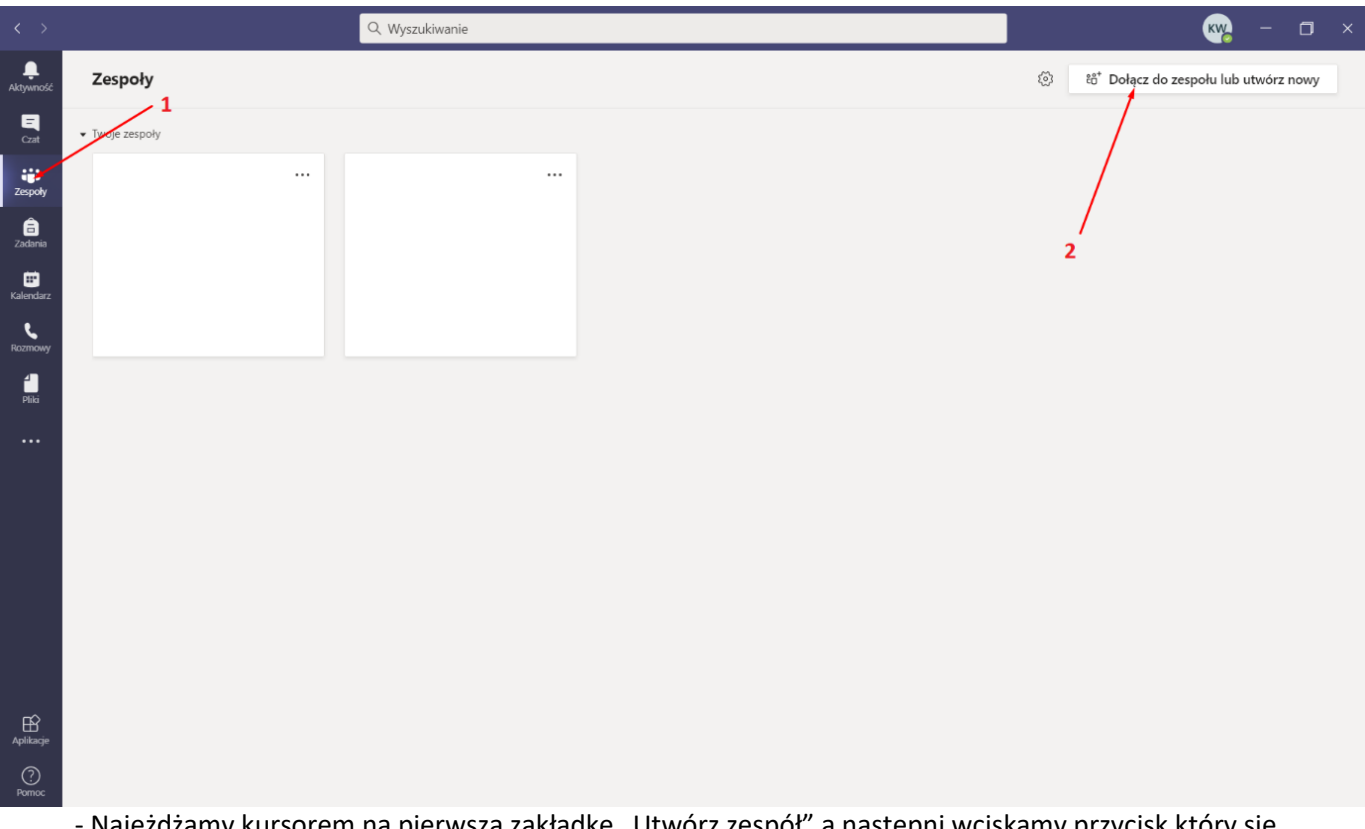

Najeżdżamy kursorem na pierwszą zakładkę "Utwórz zespół" a następni wciskamy przycisk który się pojawi "Utwórz Zespół" (3)

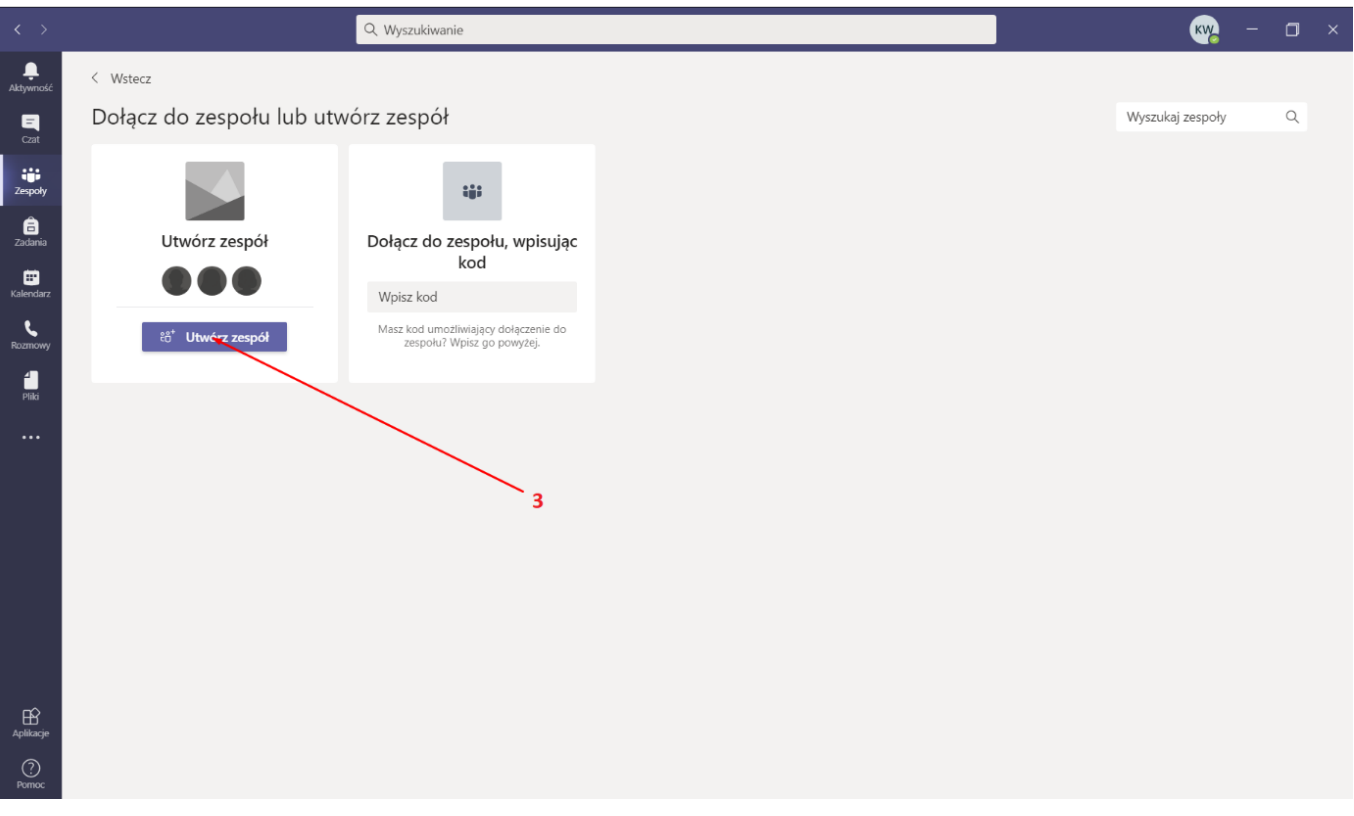

#### - Pokaże nam się okno wyboru typ zespołu, tutaj wybieramy "Zajęcia" (4)

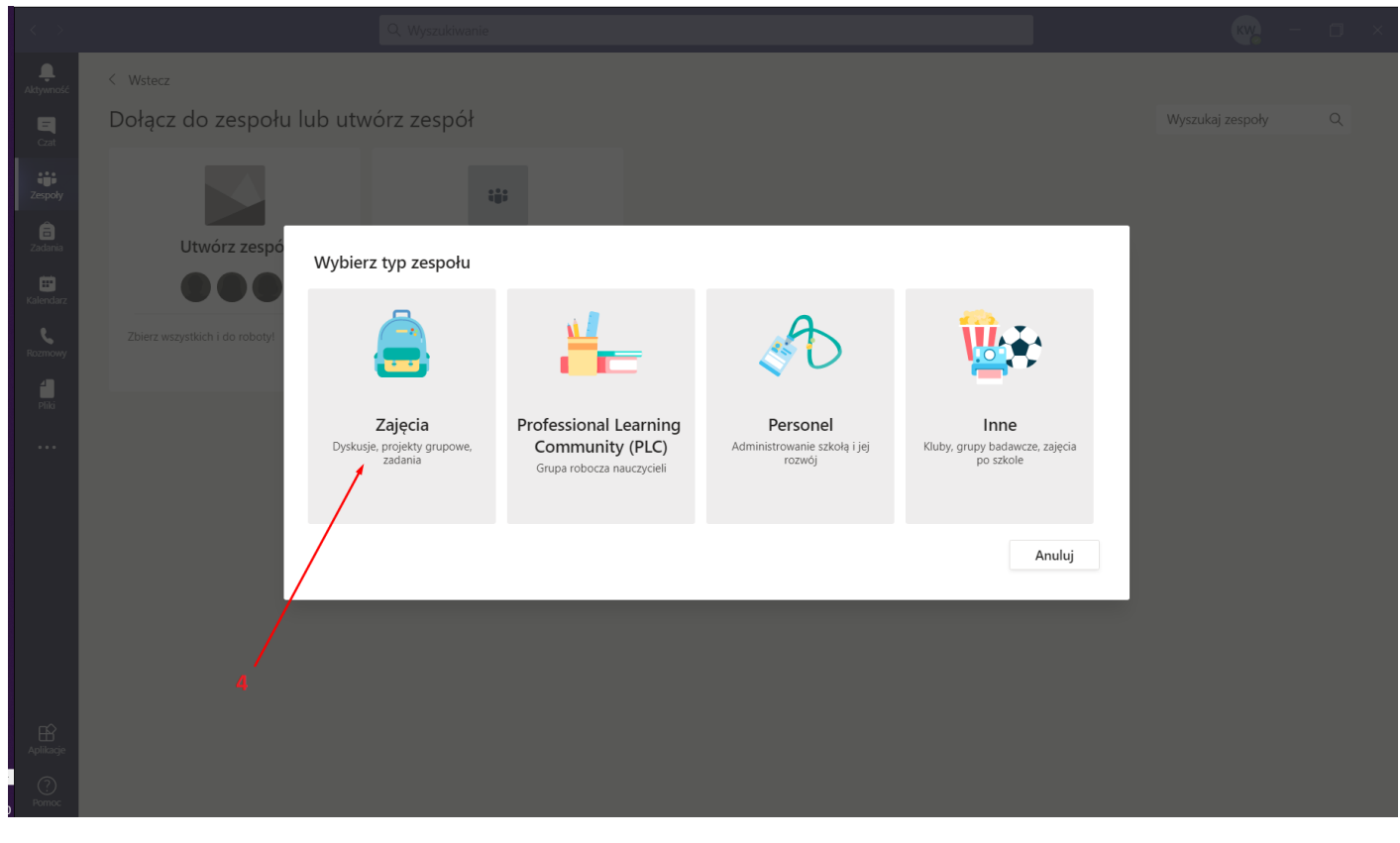

- w kolejnym oknie wpisujemy nazwę zespołu (5) która odpowiada np. tematowi zajęć jakie prowadzimy. Następnie możemy opcjonalnie wpisać opis zespołu (6). Aby zatwierdzić wybieramy opcję "Dalej"(7).

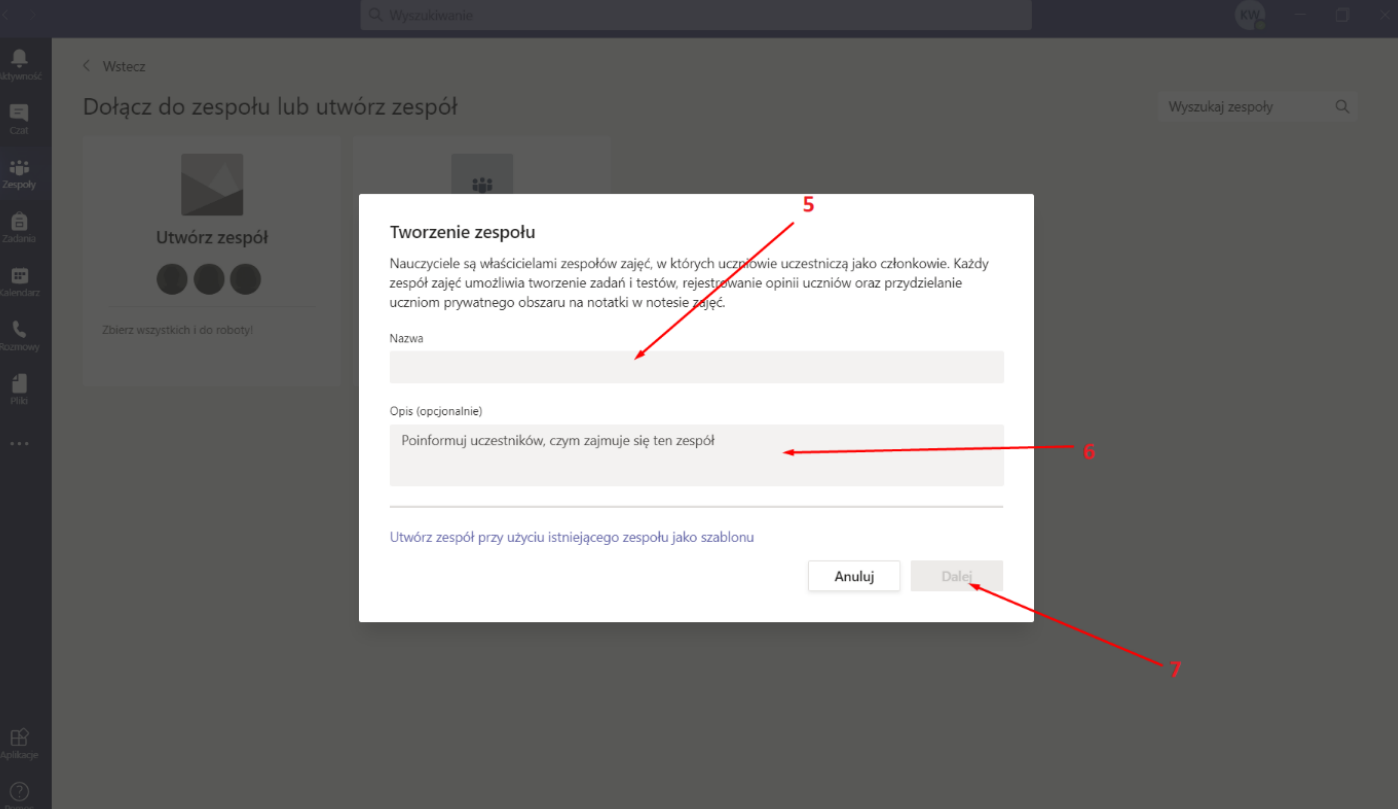

- Po zatwierdzeniu pokaże nam się okno dodawania Uczniów. Jeśli posiadamy Maile studentów (tylko te należące do domeny wsfip.edu.pl) to możemy ich zapraszać ręcznie. Aktualnie pomniemy ten etap (8) a sposób na zaproszenie studentów grupowo dokładniej opiszemy w rozdziale 2.

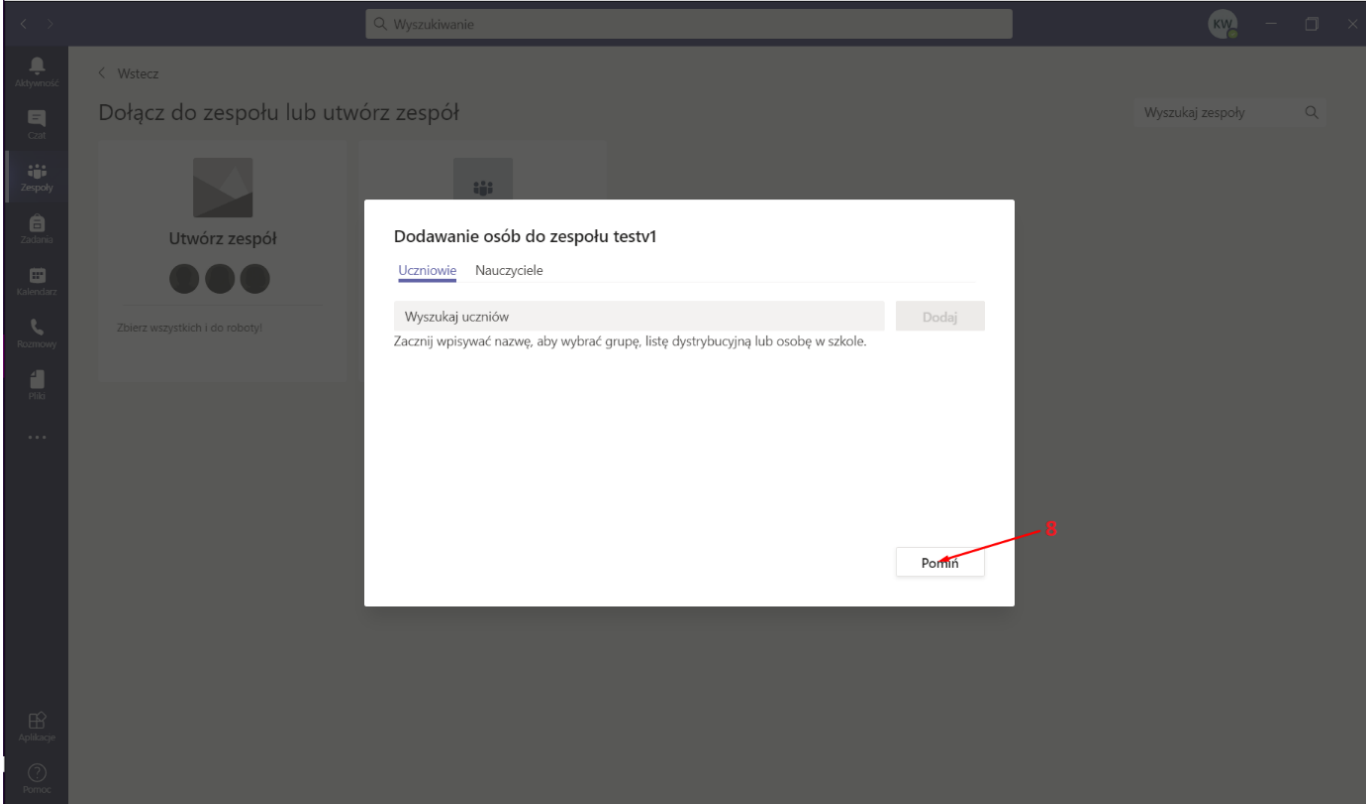

## <span id="page-5-0"></span>Zapraszanie studentów

- Wchodzimy w zakładkę "Zespół" (1). Następnie przy zespole który założyliśmy wciskamy trzy kropki w prawym górnym rogu (2) i z listy rozsuwanej wybieramy opcje "Zarządzanie zespołem" (3).

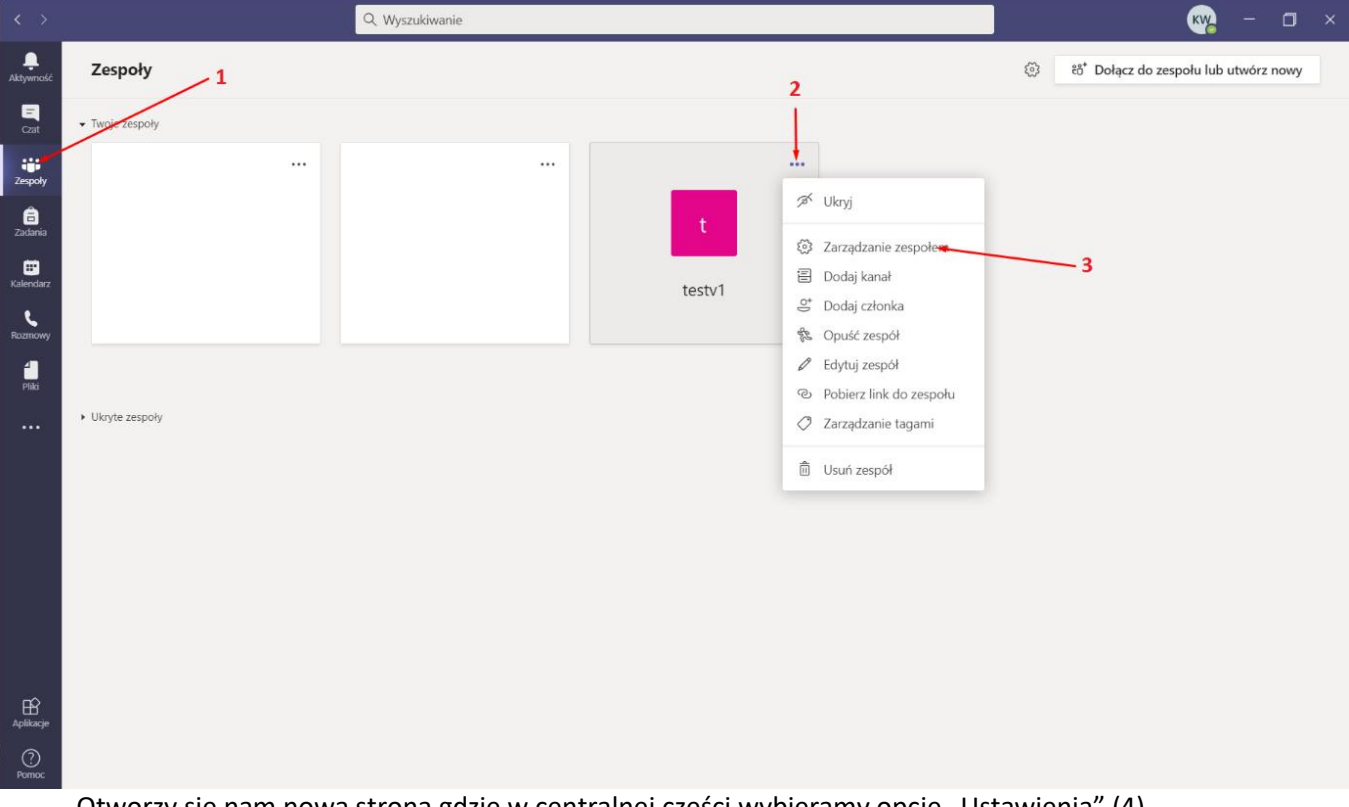

- Otworzy się nam nowa strona gdzie w centralnej części wybieramy opcję "Ustawienia" (4). Następnie rozwijamy opcję "Kod zespołu" za pomocą strzałki znajdującej się obok nazwy (5). Pokaże się nam przycisk "Wygeneruj" (6) który wciskamy. Po wciśnięciu ukaże się nam kod (7).

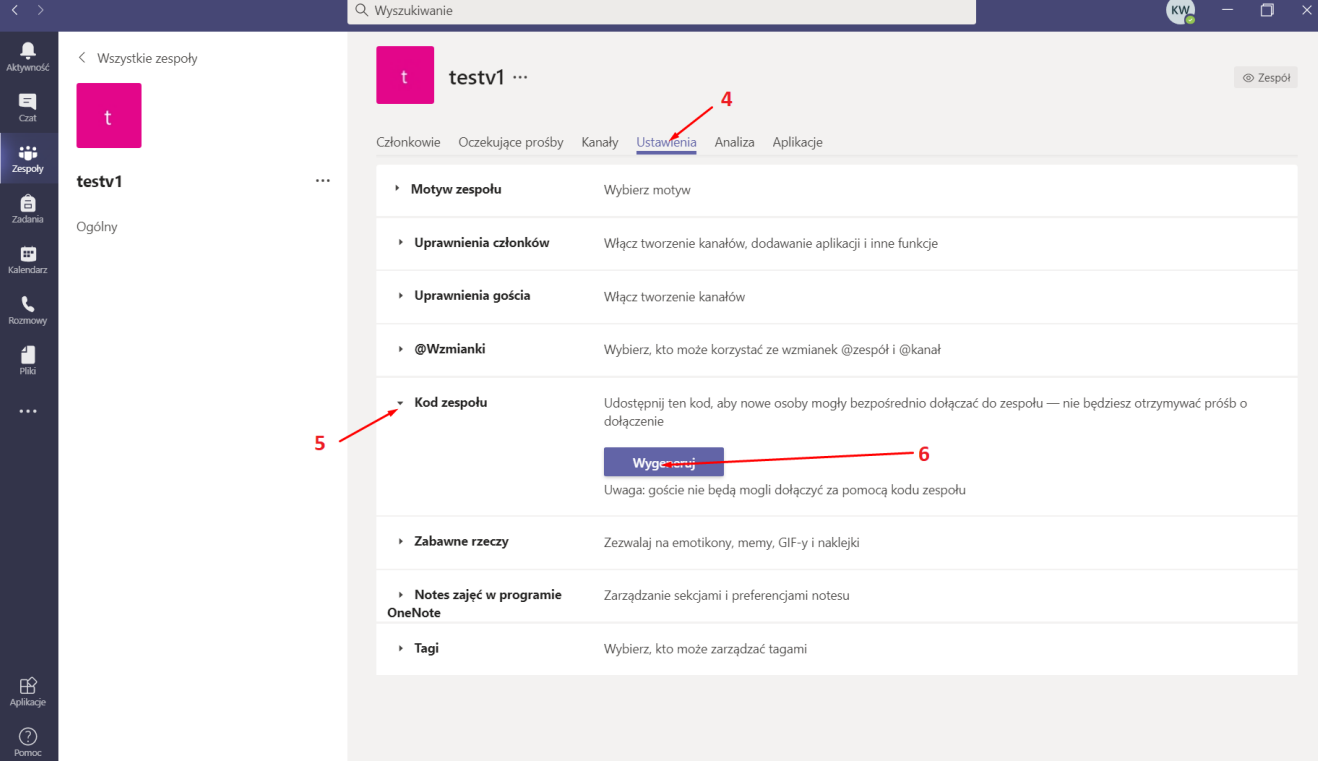

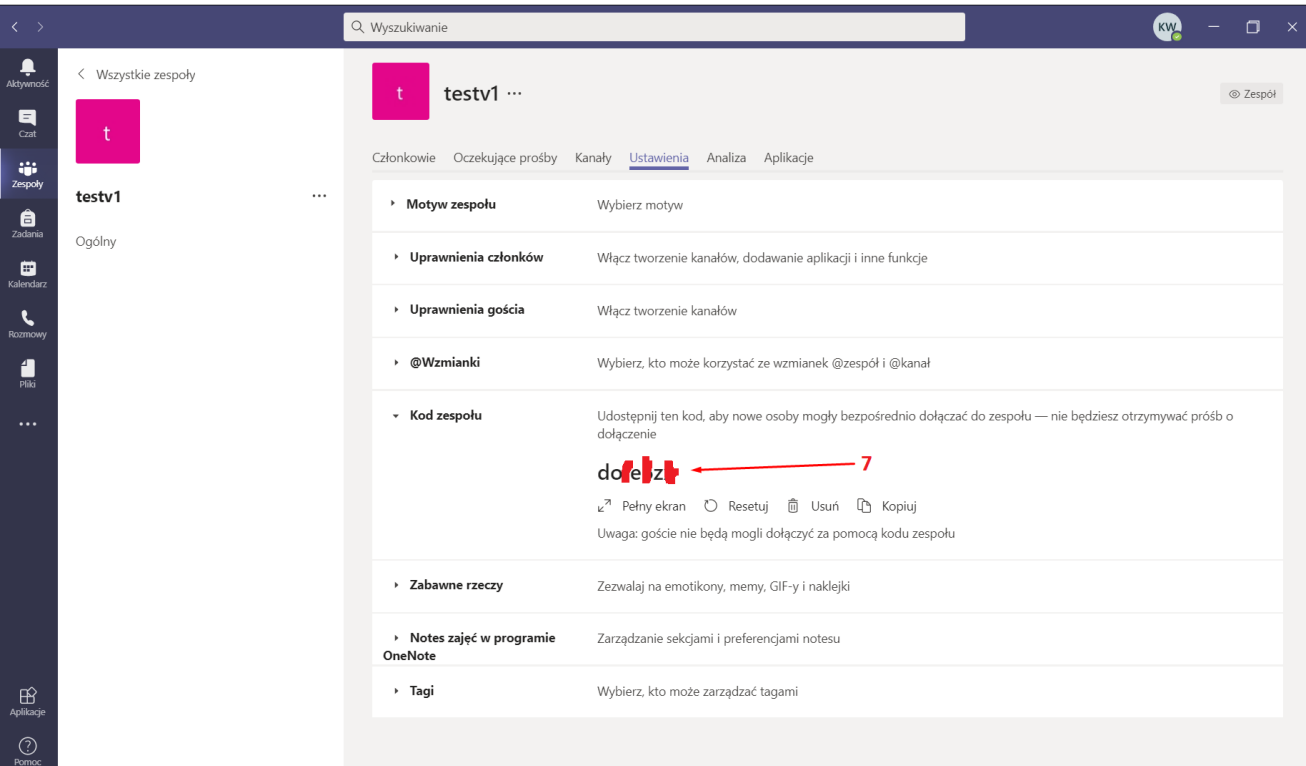

- Otrzymany kod (7) należy przesłać studentom np. za pomocą Wirtualnej Uczelni. (kod na zdjęciu został zamazany w celach bezpieczeństwa jednak studentom należy wysłać go całego).

## <span id="page-7-0"></span>Tworzenie spotkania

- Wchodzimy w zakładkę "Zespół" (1) a następnie bezpośrednio do zespołu w którym chcemy poprowadzić zajęcia (2)

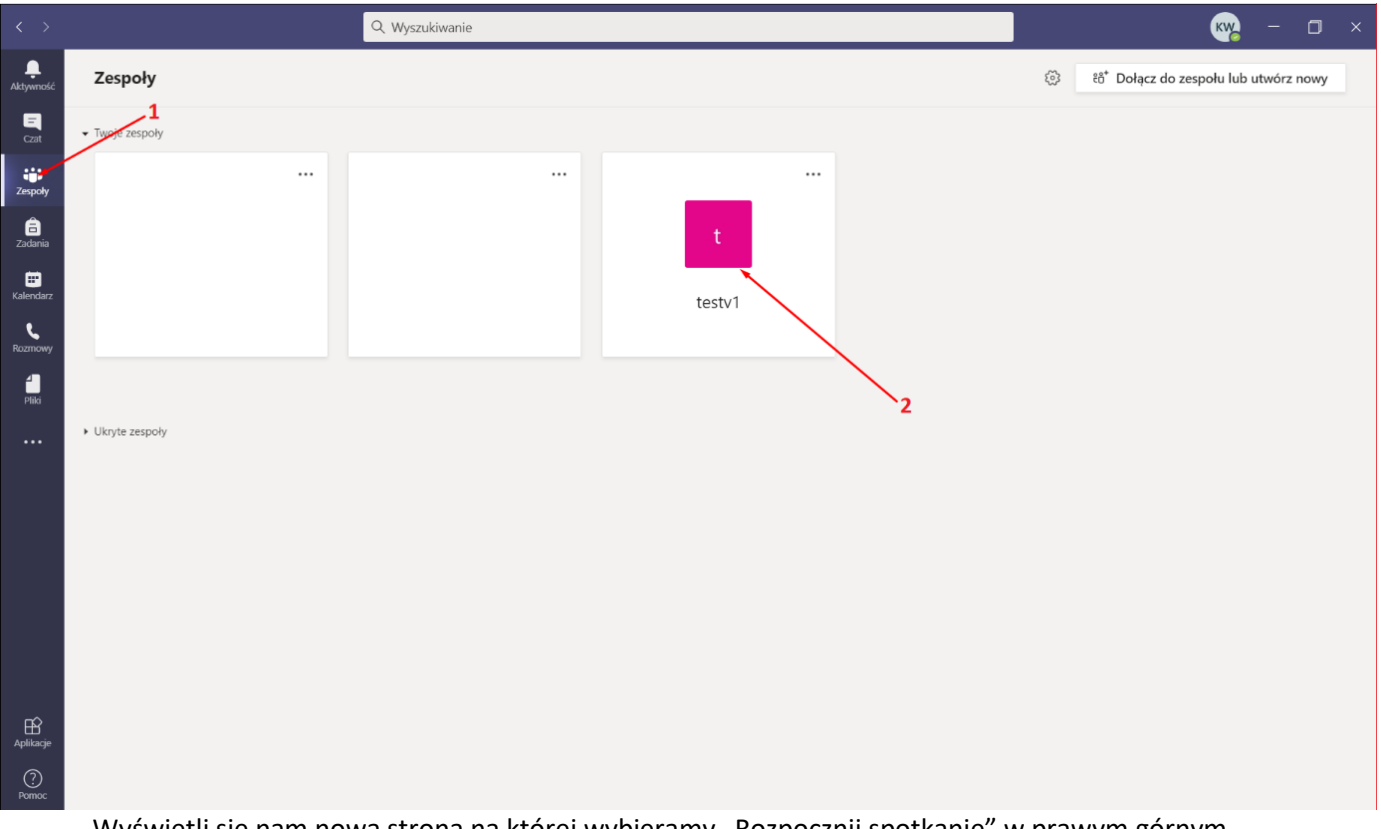

- Wyświetli się nam nowa strona na której wybieramy "Rozpocznij spotkanie" w prawym górnym rogu (3).

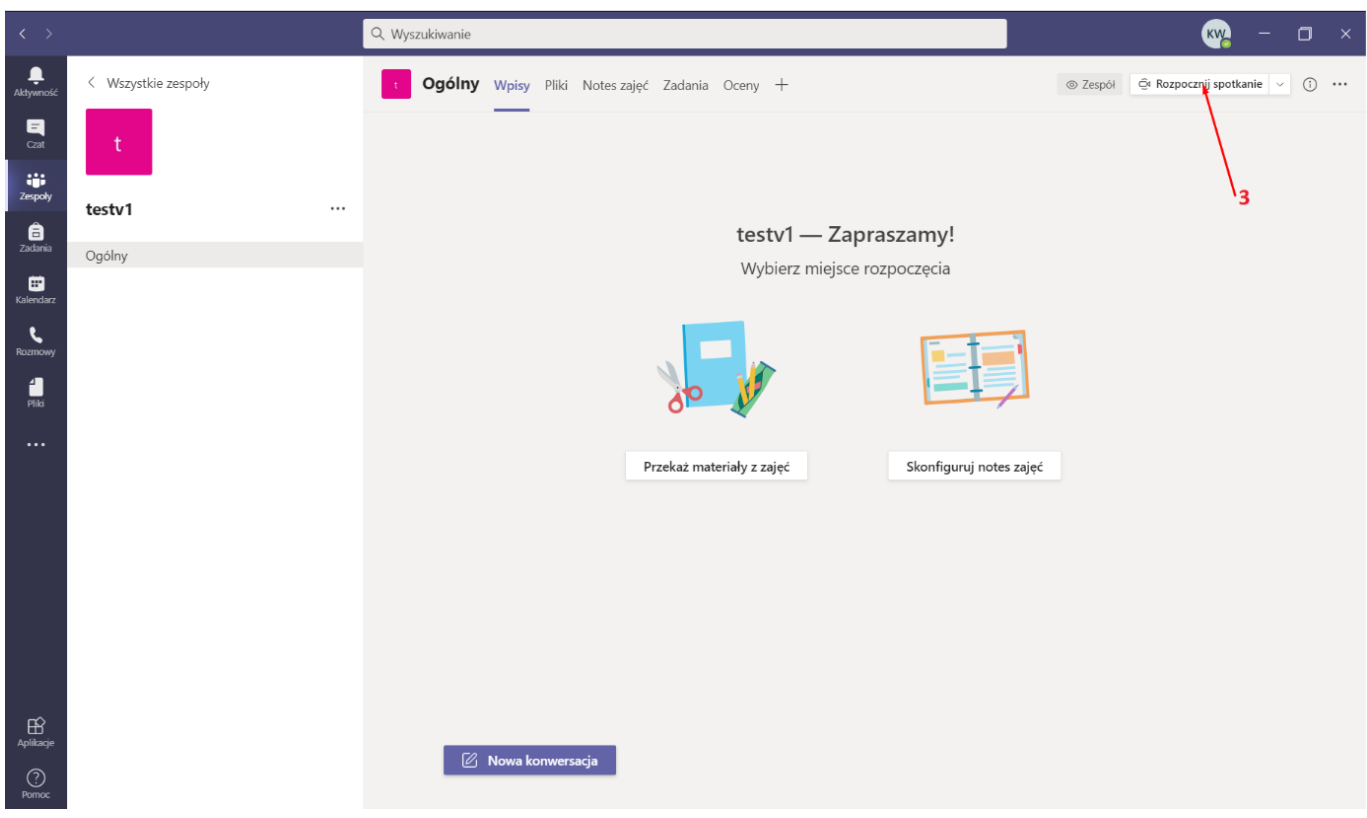

- Wyświetli się nam okno tworzenia spotkania gdzie odpowiednio.

4 - dźwięk z komputera (wymagane by móc rozmawiać z studentami)

5 – Kamera (opcjonalne).

6 – Mikrofon (wymagane by móc rozmawiać z studentami)

aby włączyć którąś z opcji należy kliknąć w suwak obok niej tak by zaświecił się na fioletowo. Jeśli wszystko już skonfigurowaliśmy to możemy rozpocząć spotkanie za pomocą przycisku "Dołącz teraz" (7)

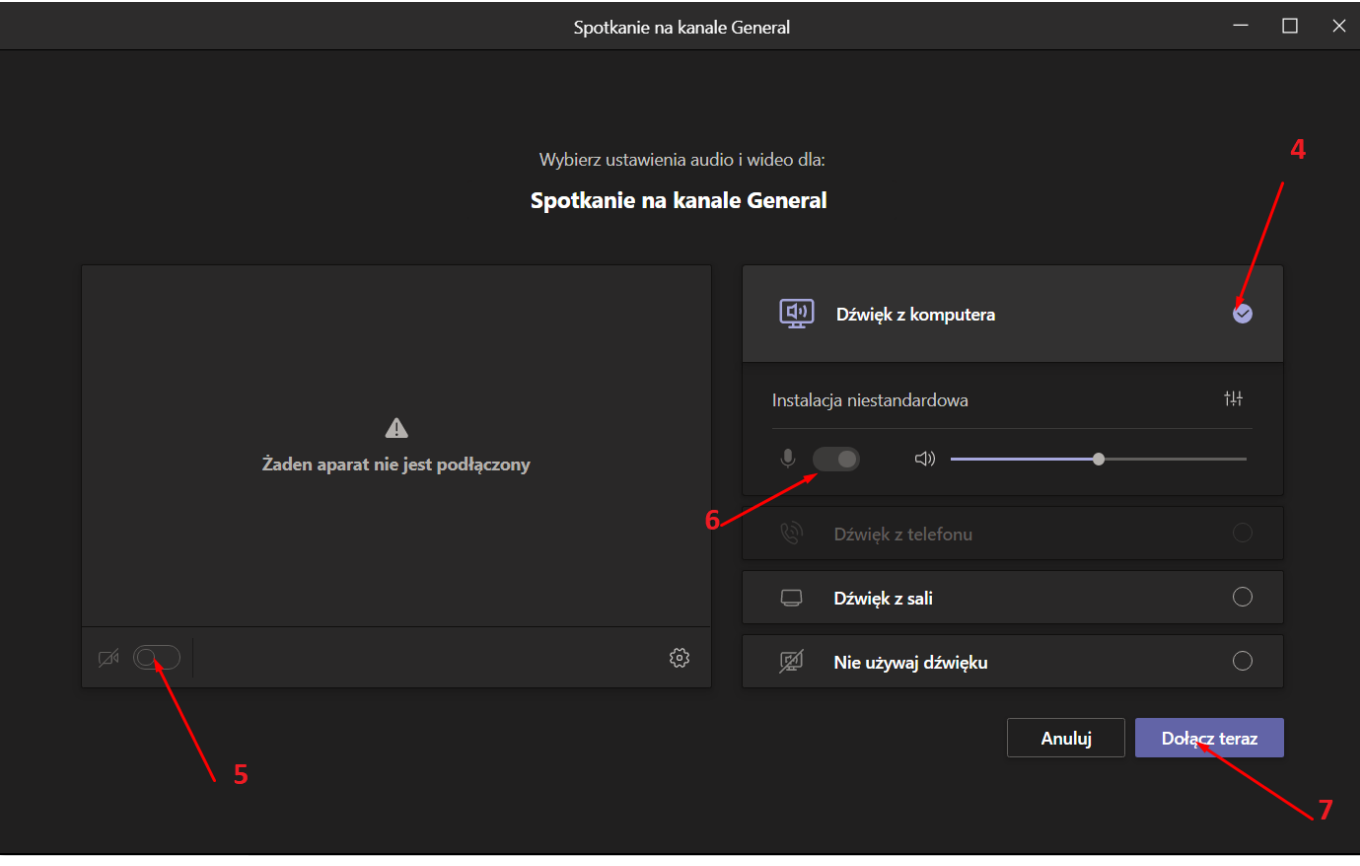

## <span id="page-9-0"></span>Często zadawane pytania

- 1) Platforma Microsoft Teams obsługuje grupy większe niż 100 osób.
- 2) Do zespołu za pomocą kodu mogą dołączyć tylko osoby z kontami uczelnianymi (mail z domeny *wsfip.edu.pl*). Nawet jeśli osoba niepożądana pozna kod to nie będzie mogła dołączyć do spotkania.
- 3) Microsoft Teams nie posiada limitu czasowego na prowadzone zajęcia.
- 4) Studenci mogą dołączyć za pomocą kodu bez ingerencji wykładowcy. Wystarczy że go podadzą przy dołączaniu do zespołu.
- 5) Zajęć nie trzeba dodatkowo planować w Miscrosoft Teams gdyż te odbywają się zgodnie z planem widniejącym na Wirtualnej Uczelni.

## <span id="page-10-0"></span>Kontakt

W razie pytań technicznych można kontaktować się

email: [admin@wsfip.edu.pl](mailto:admin@wsfip.edu.pl)

numerem telefonu: 33 829 72 33 (dostępny od poniedziałku – piątku w godzinie 8-15).

### WSFIP conducts research and educates students in the following fields:

#### **Finance and Accounting**

- Treasure Administration
- Banking
- Corporate Finance
- Accountancy
- Accounting and Finance in Public Sector Institutions
- Corporate Accounting and Controlling
- Audit
- Management and Finance in Real Estate

#### **Cyberspace and Social Communication**

Communication and Image Creations - Safety in the Cyberspace

#### **Internal Security**

#### Law

- this program gives strong legal foundations to undertake further professional training for judges, prosecutors, atorneys, notaries, bailiffs.

#### **Administration**

- Fiscal Administration
- Local Government Administration

#### Logistics

- this program gives good preparation for work in logistics companies as well as in other economic and administrative units.

- Administration and Management in Security
	- Security and Public Order - Security and Development in Euro-region
		- Security of Information and Information Systems
			- Security in Business
				- Criminology and Investigative Studies
					-
					- Criminology and Forensics<br>- Protection of People and Property
						- Public Order Agencies

#### **Information Technology**

- Databases and Net Systems
	- Computer Graphics and Multimedia Techniques
		- Design of Applications for Mobile Devices
			- IT Services in Public Administration Units

#### **Postgraduate courses** - Administrative studies - Fiscal Administration

- Law and management in health service
	-